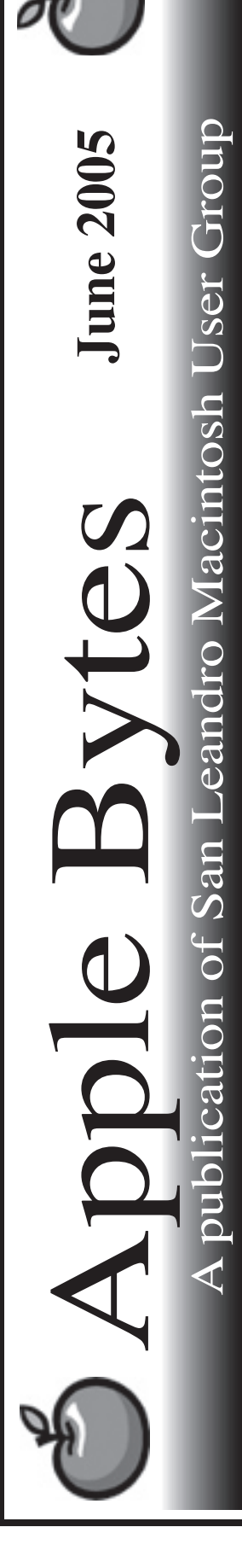

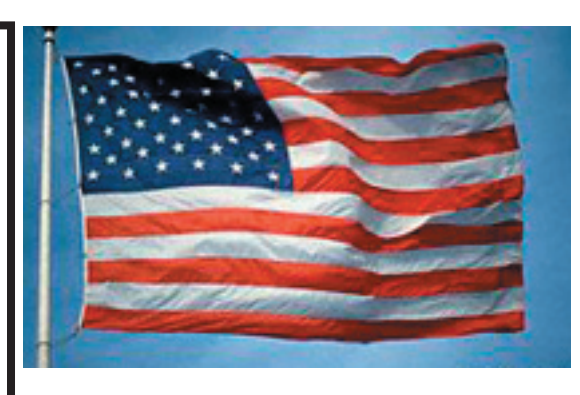

## **Tiger, getting better...**

 Now that Tiger update 10.4.1 is out and about, the tiger has a few less bugs under his skin. It seems to be slowly improving. Not bad considering the fact that it was quite good out of the box.

 The rumor mills have mentioned, in passing, that version 10.4.2 is well underway and growing nicely. Even more bug smashing and perhaps some new features. It is very lilkely to appear some time around early to mid June. I'm sure the developers would certainly like that.

 Now that I am slightly more familiar with Tiger, I must admit I am liking it more and more. It is definitely faster including startup. No question about it. I think the Tiger is here to stay.

 The good news about the latest frivilous lawsuit is that Stevie won it and he didn't even have to go to the Supreme Court. I mean really Rula...

 Don't forget that the good folks of Prosoft Engineering will be showing us their latest wares at the June 2 meeting. Maybe we'll even see Randy in attendance too! Whadayathink???

That's all folks...

# Club Calendar for June

#### June 2005

- 2... SLMUG General Meeting 7:30 pm San Leandro High School Room 507 (Shop 7 Graphics Lab) 2200 Bancroft Ave. San Leandro (Info: 510 828-9314) SLMUG Board Meeting. Nor mally held after the general meeting at a nearby eating estab lishment.
- 16... SLMUG Mac SIG The Mac SIG meets on the third Thursday in Room 507, the Shop 7 Graphics Lab. Items for discussion are brought by you, the attendees. Discussions are specific to your problems and requests. (Info: 510 828-9314)

#### July 2005

7... SLMUG General Meeting 7:30 pm San Leandro High School Room 507 (Shop 7 Graphics Lab) 2200 Bancroft Ave. San Leandro (Info: 510 828-9314)

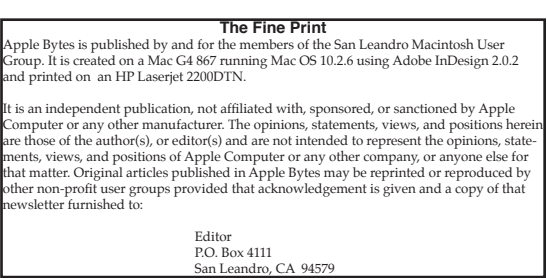

# Kline's Korner

Mac OS X

Research and investment firm Piper Jaffray recently spoke with 20 of Apple's specialist resellers regarding business in the June quarter and trends with various products. On average, Apple specialists said that over 16% of customers who buy a Mac from their stores are PC switchers. In Apple's own retail stores, this figure is closer to 50%.

AppleInsider is reporting that an operating system update, the second on a list of many scheduled for Tiger, could be released within the next 45 days.

No word on which enhancements Mac OS X 10.4.2 is expected to deliver, but builds of the operating system should begin to surface within a week's time.

MacFixIt has a lengthy article on memory testing tools, Memtest and Rember.

Here are some snipets:

"One of the most serious problems that can afflict your Mac is "bad memory" -- the common term for a defective RAM chip. Although the vast majority of RAM modules work perfectly, making RAM troubles a rare malady, it can be quite frustrating when you're one of the unlucky ones. At the worst, bad RAM can prevent your Mac from even starting up. But it can also be responsible for everything from application crashes to file corruption to seemingly random lock-ups and kernel panics.

"The worst part of "bad" RAM is that it's common for people with such RAM installed in their computers to be completely unaware that the RAM may be the cause of problems. (Unfortunately, Mac OS X doesn't pop up a dialog saying, "Warning: One of your RAM modules appears to be defective.") For one thing, few people ever consider that their RAM may be defective. But even if you do suspect bad RAM, it's not always easy to pin it down as the cause of a problem. For example, if a defect on a RAM module is located near the "end" of the chip -- the last part of the module to be accessed -- you may not see any symptoms until Mac OS X is using a lot of RAM, which may be only after you've been using your Mac for a while. So reliably reproducing the problem -- the key to finding the cause of that problem -- can be nearly impossible."

This makes Memtest or Rember a "must have troubleshooting utility". Memtest is a command line tool and Rember is the GUI front end and includes Memtest.

For those comfortable with the Terminal, to run Memtest when booted into Mac OS X, use the following steps:

1. Quit all running applications -- this frees up RAM for Memtest to test.

2. Launch Terminal (in /Applications/Utilities).

3. Locate the file called memtest in the Memtest folder you downloaded; drag it into the Terminal window. (This will auto-type a command in the Terminal window that looks something like / Applications/memtest-4.05M/memtest.) Don't press return yet.

4. Press the space bar, then type all 1. This should result in the following command, on a single line, in Terminal:

/Applications/memtest-4.05M/memtest all 1

(Note that 4.05M is part of the name of the Memtest folder, which may differ depending on the current version.)

5. Press the Return key to start the test.

Otherwise download Rember and test your RAM http://www.kelleycomputing.net:16080/rember/

Some Mac OS X 10.4 features:

The system-wide menu bar offers instant, unobtrusive access to help in any application. Check it out when you're stumped about how to get something done. You'll also find an overview of new features in Mac OS X Tiger, as well as keyboard shortcuts. Try it for finding the answer whether it be for something in the Finder or the application you are currently in.

System Preferences now sports its own Spotlight search field. As soon as you start typing — "volume" for example — a list drops down with any and all related preferences, while a nifty spotlight effect illuminates the corresponding icons. Choose a preference from the drop-down menu and Spotlight takes you directly to that preference panel — right to the section of the preference related to your search.

No problems have been reported of the CD install of Mac OS X 10.4. It just takes a long time.

I have noticed what appears to be two fundamental changes in the way Tiger handles right clicks and contextual menus. Previously, I could do the following: move the mouse over a target (e.g. an image in safari), press and hold the right button, select the menu item by moving the mouse, and lift the mouse button. This would execute the highlighted menu item.

In Tiger, nothing happens when I lift the button -- the menu item stays highlighted. This means that a second click is required to execute the menu item.

Enjoy!!!

## **June 2nd meeting features...**

 This meeting, we will see a short brief from Tony Farley discussing his own version of a Setti application for some special work here at San Leandro High. Bob Shayler should have a few words to say about Tiger and some issues he has discovered. Prosoft Engineering will be demonstrating their latest and greatest software. I sense that they will have usergroup pricing too. Be there!!!

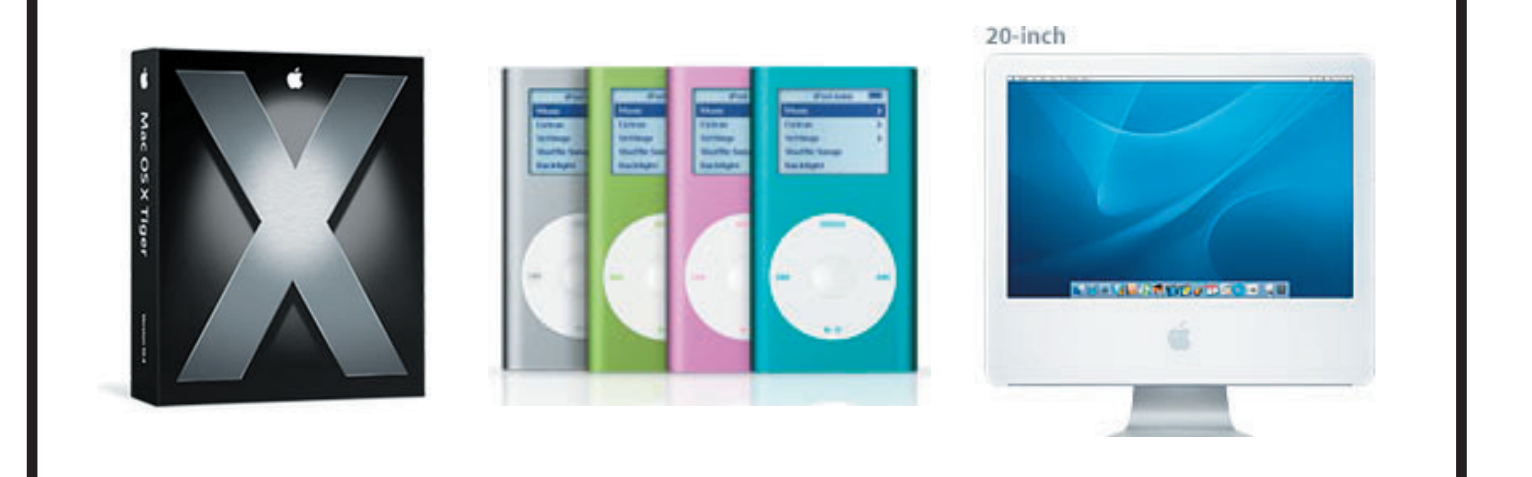

 San Leandro Macintosh User Group P.O. Box 4111 San Leandro CA 94579-0111

Main Meeting - June 2nd